## **Instrucciones de compilación:**

La aplicación desarrollada a través del Framework Ionic CLI, última versión, como template inicial: side-menu

Librerías JavaScript necesarias.

- Spotify Web Api
- InAppBrowser Ionic
- Ionic Storage
- Ionic Native Streaming Media

Reemplazar los archivos contenidos en el fichero .ZIP.

Para ejecutar la aplicación dentro del navegador es necesario ejecutar el código:

ionic serve

Tiene la limitación de no contener la propiedad InAppBrowser. Resultando en error al autentificar en spotify, pero la pestaña resultante contiene la url resultante de una autentificación exitosa.

- Utilizamos la Developer Tools de Google Chrome para emular el tamaño del dispositivo móvil.

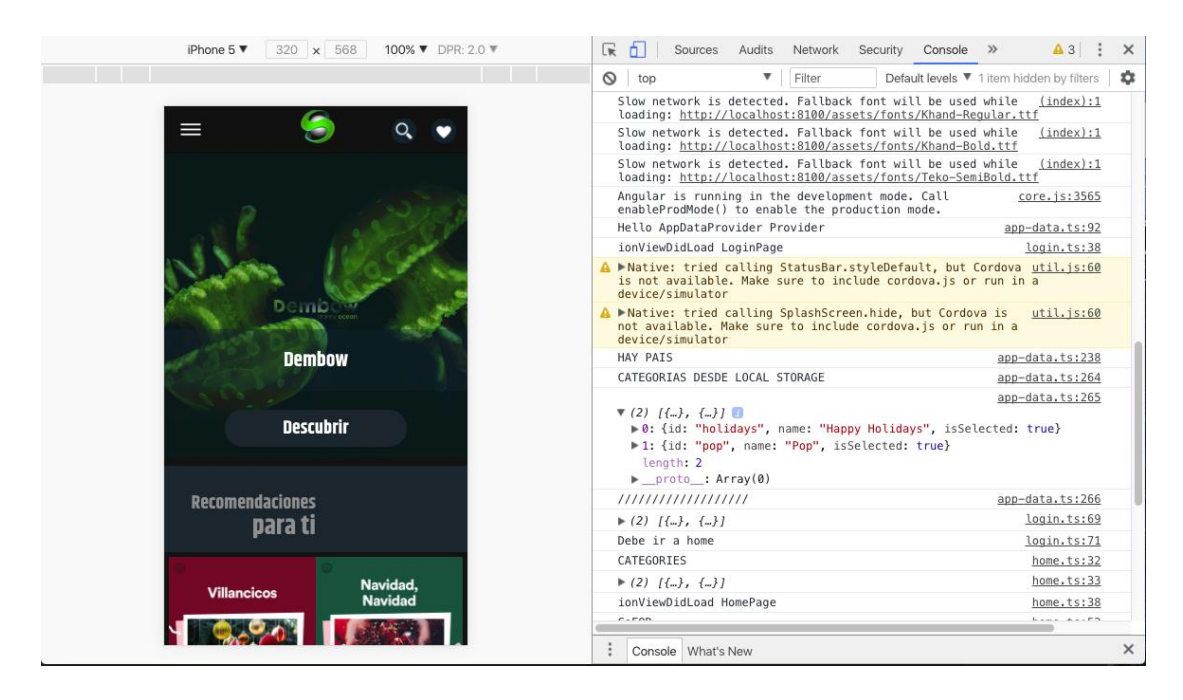

Para emular en un entorno Android, se utilizó el Android Emulator disponible en Android Studio

Lo primero se añadirá la plataforma a exportar. ionic cordova platform add android

Se emulará en un dispositivo Android Ionic cordova emulate android

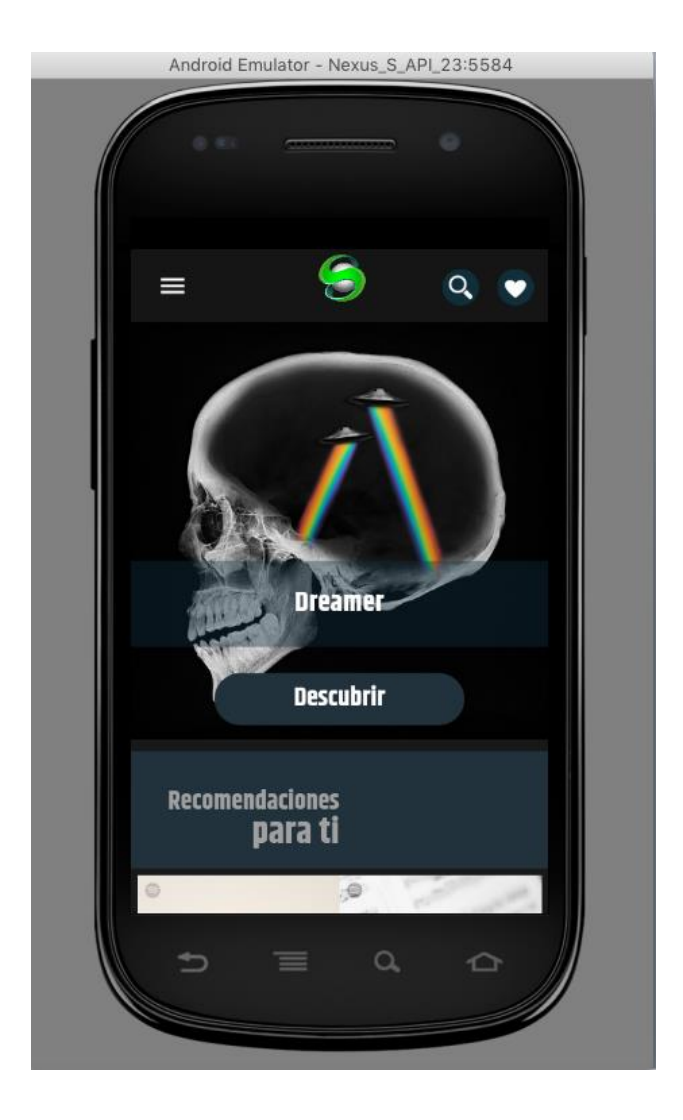